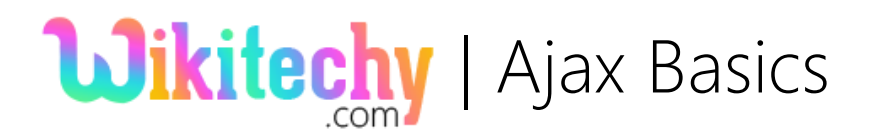

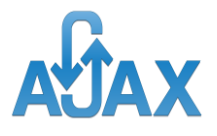

### Ajax - XMLHttpRequest Object

### The XMLHttpRequest object

\* All present day browsers extend their support for XMLHttpRequest object as it helps to transfer data to and forth to server, in a background process. Its main advantage is the possibility to update parts of a web page.

### Create an XMLHttpRequest object:

 Browsers such as Chrome, IE7+, Firefox, Safari, and Opera have a inbuilt support for XMLHttpRequest object and hence the syntax will be as:

variable = new XMLHttpRequest();

 $*$  **Browsers IE5 and IE6 use its own ActiveX Object:** 

variable = new ActiveXObject("Microsoft.XMLHTTP");

- **\*** XMLHttpRequest is an API to deliver certain range of operations to transfer data between a client and a server behind the scenes.
- $\textbf{\texttt{*}}$  It acts as a source to do partial page updates without the need to perform full page refresh.
- This eases the task of handling data inputs and outputs in a web page without breaking user's other tasks.

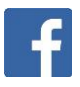

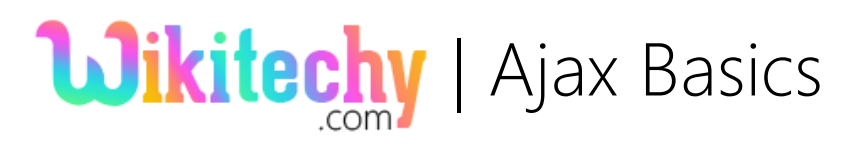

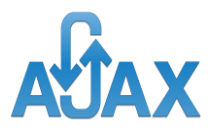

- \* XMLHttpRequest is used profoundly in AJAX programming and is supported by all present date browsers such as IE7, Chrome, Firefox, Safari and Opera.
- $*$  **This is one of the frequent learning ajax tutorial and provide lots of ajax** basics. This will be best entry with ajax for beginners.

### XMLHttpRequest.onreadystatechange

 *An* EventHandler *that* preserves a function to be triggered each time when the readyState property value changes.

XMLHttpRequest.readyState - A Read only field

- This property contains the status of the server's response. Below are the list of possible values:
	- $*$  **0: The request object is just been declared.**
	- $*$  **1: The request has been initialized.**
	- $*$  **2: The request has been sent and its status is available.**
	- $*$  **3: The request is in process of receiving a response from the** server.
	- $*$  **4: The response is received completely.**

### XMLHttpRequest.response - A Read only field

- $*$  **Returns a value such as ArrayBuffer, Blob, Document, JavaScript object,** 
	- or a DOMString, based on the value of

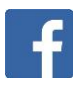

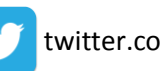

# **Wikitechy** | Ajax Basics

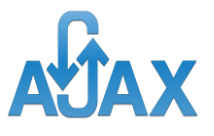

XMLHttpRequest.responseType. This property holds the entire response value. In case of invalid request this property returns null*.*

XMLHttpRequest.responseText - A Read only field

**The response received from the server in text format.** 

XMLHttpRequest.status - A Read only field

**\*** Returns an unsigned short containing the status of the response.

### Sample Code:

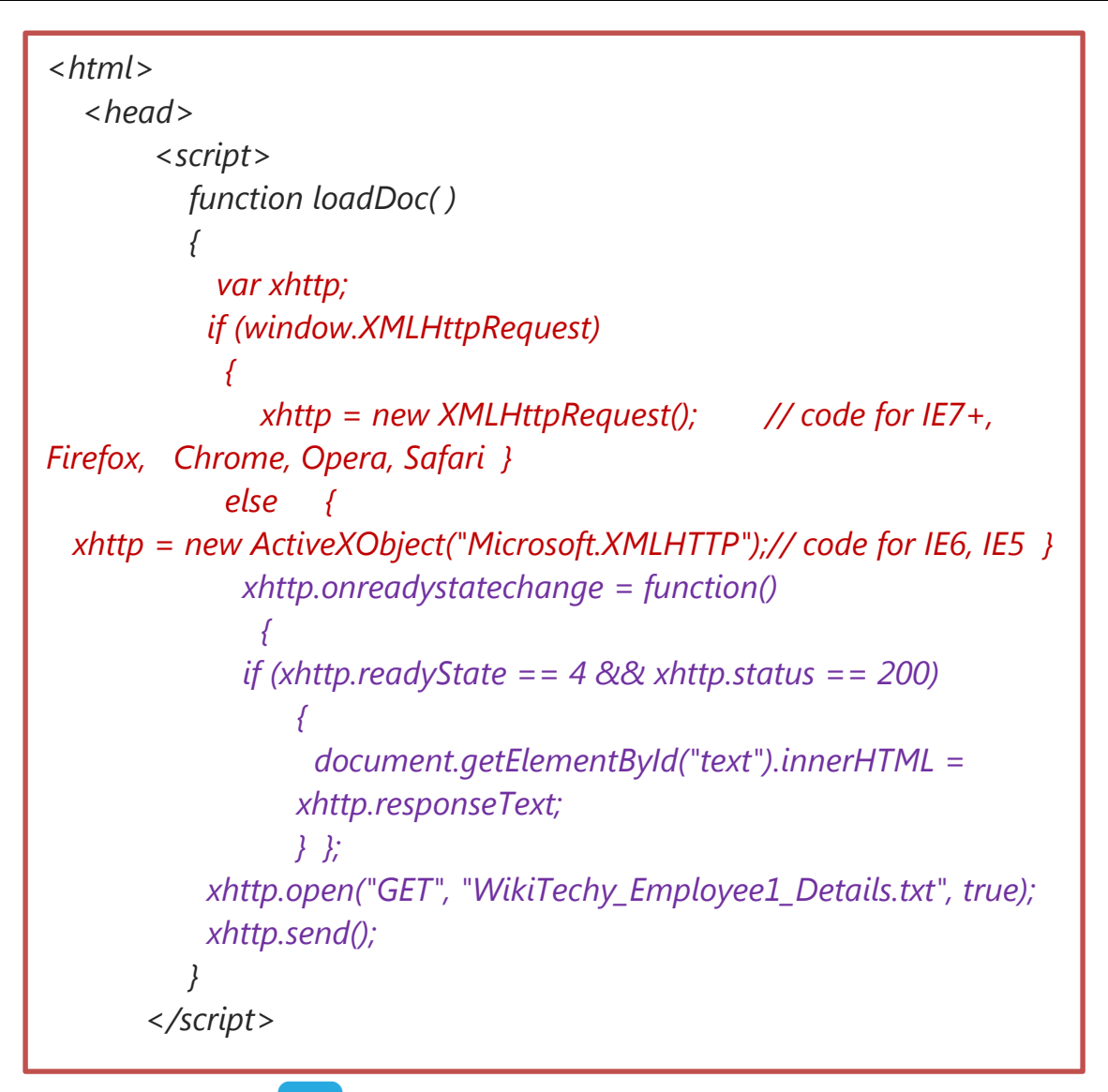

## **Wikitechy** Ajax Basics

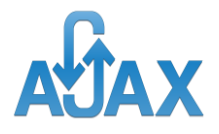

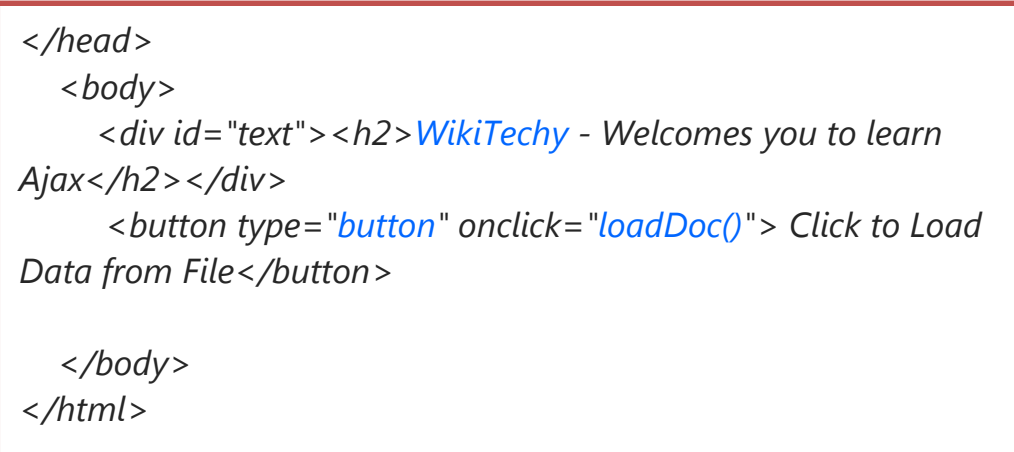

#### $*$  **The file content of - WikiTechy\_Employee1\_Details.txt**

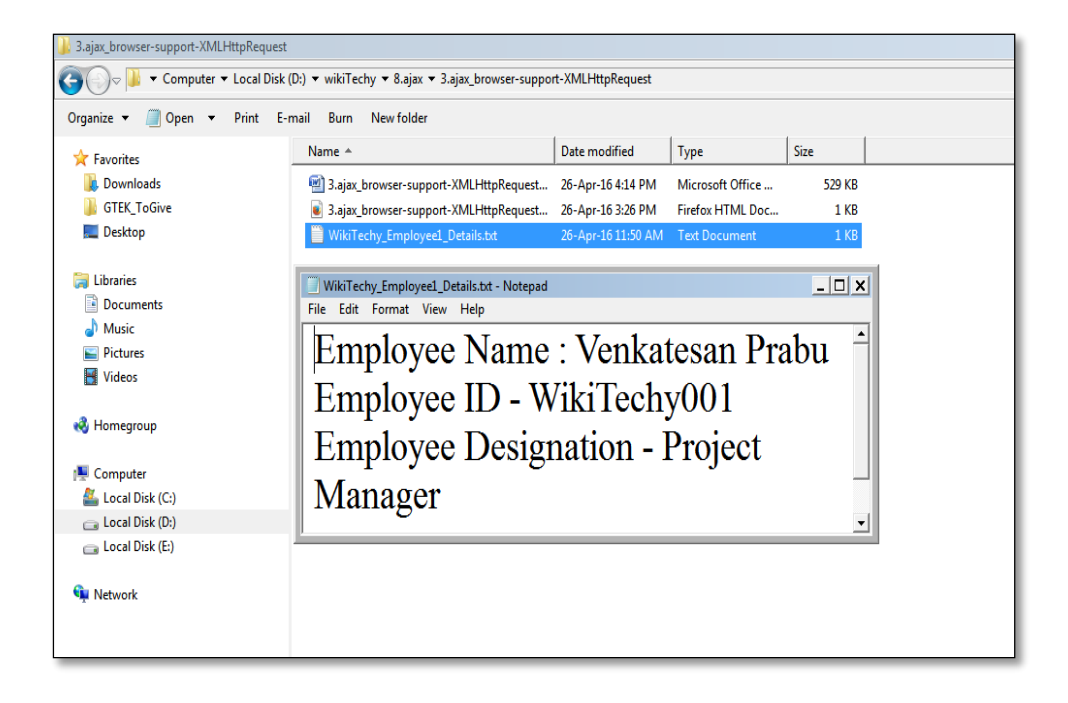

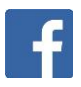

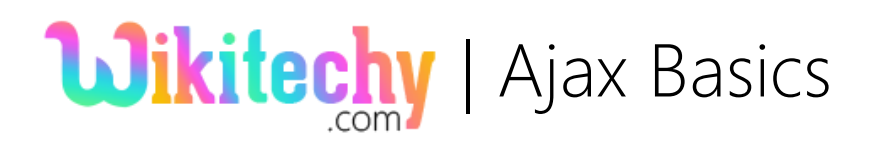

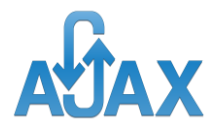

### Code Explanation:

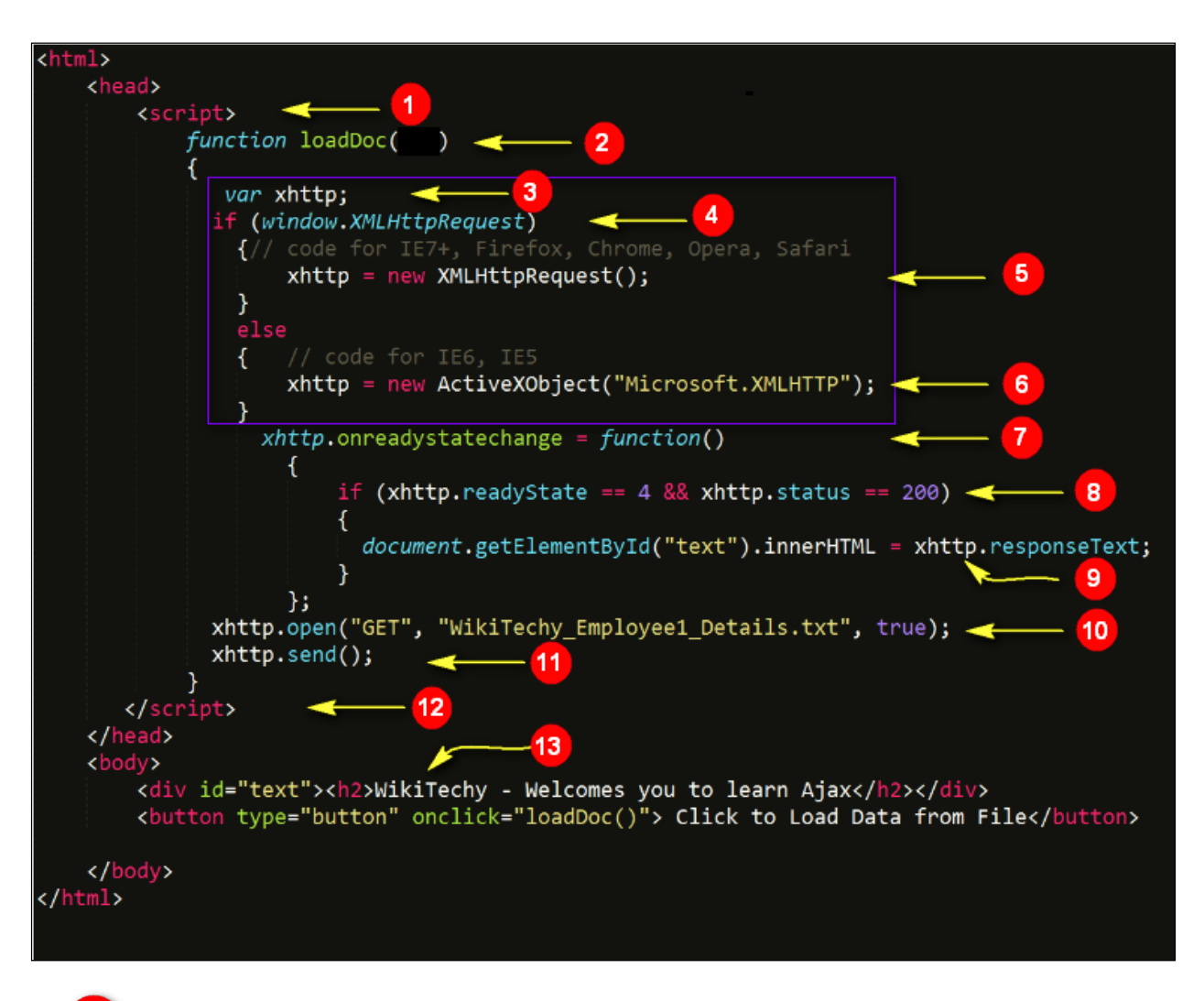

<script> HTML element to contain ajax code.

- Create a function with name "loadDoc()".
- Declare a variable xhttp.
	- Check for the browser type.

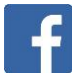

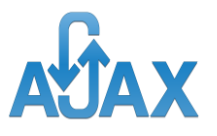

Initialize the XMLHttpRequest object for browser other than IE5 and

IE6 as *xhttp = new XMLHttpRequest();*.

**Wikitechy** | Ajax Basics

- Initialize the XMLHttpRequest object for browser IE5 or IE6 as *xhttp = new ActiveXObject("Microsoft.XMLHTTP");*
- Capture the state change of the created object. This occurs when the server receives a request and sends its response.
- Check for the readyState and status property values. It should be  $8<sup>1</sup>$  equal to 4 and 200 respectively. This means that response from the server has been received completely.
- Assign the response text to a div element text's innerHTML  $9$ attribute.
- Call the open() to send HTTP request to the server with 'GET'  $10<sup>1</sup>$ message type, text filename as input, along with explicitly setting asynchronous property to true. The "true" value indicates that this data transfer to and from server without disturbing any parallel task that is happening in the HTML code.
- Finally call the  $send()$  to send the request.  $11<sup>1</sup>$
- $12<sup>7</sup>$ End the <script> element to indicate the end of ajax code.
- Define a <div> element with name "text" and type a header text and  $13$ add a button and in onclick() event call the ajax function loadDoc().

# **Wikitechy** | Ajax Basics

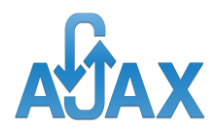

### Output:

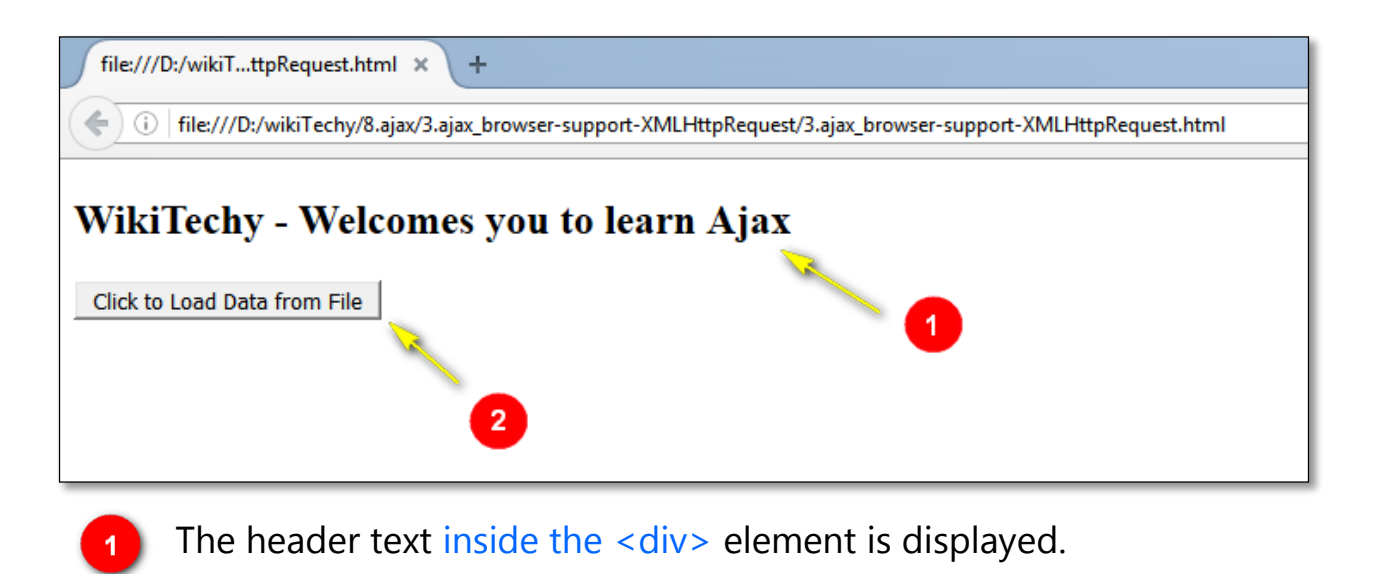

#### Click the button to call ajax function.

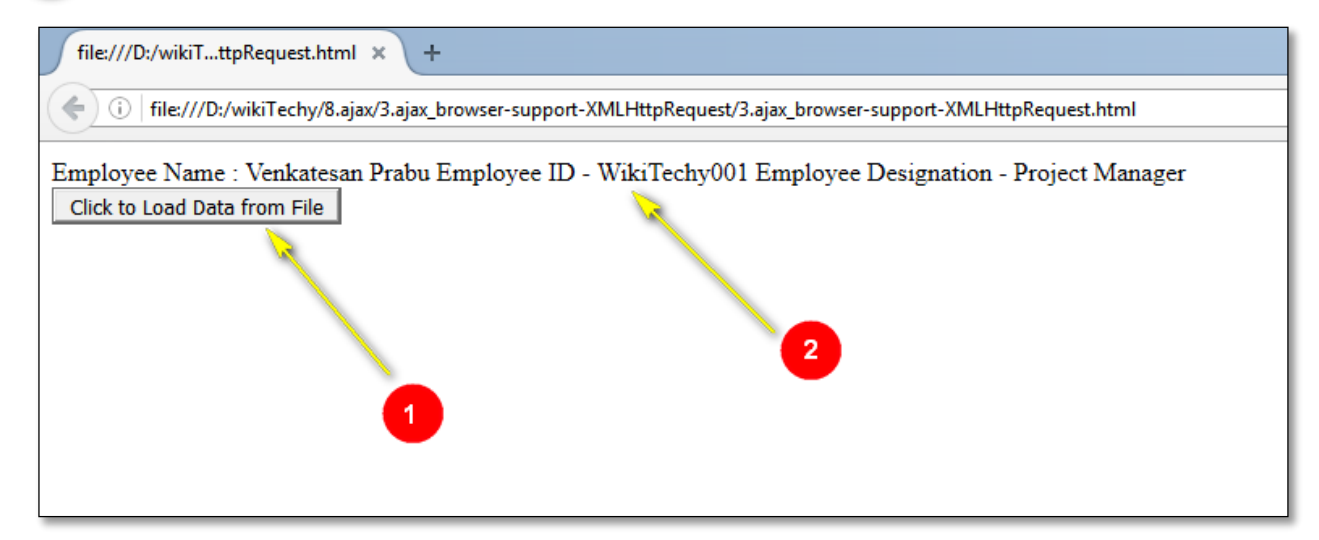

Button click event is finished.

Now the <div> element displays the text file content due to ajax request and response processes.

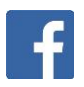

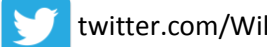